## **Managing Person Identifiers**

VIVO provides several means for specifying various identifiers with people. Sign on to VIVO as an editor and open the Identity tab. You will see various identifiers supported by VIVO.

The table below lists the identity options provided by VIVO. Additional identifiers can be added by [Extending the VIVO ontology.](https://wiki.lyrasis.org/display/VTDA/Extending+the+VIVO+ontology) See the Notes below the table for additional information regarding identity and identifiers in VIVO.

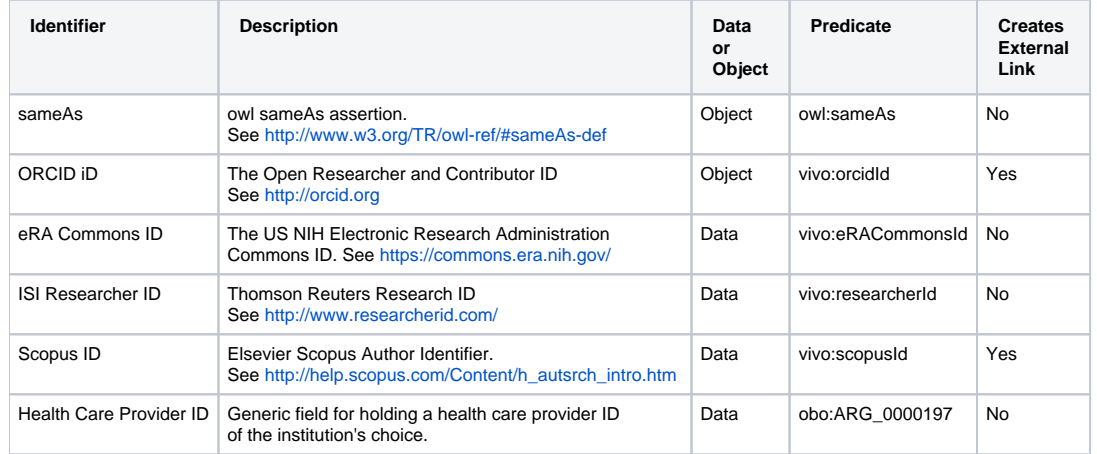

## **Notes**

- 1. Many identifiers are configured by default to not be publicly displayed. To change the display level of an identifier, go to Site Admin > Property Groups, select the identifier in the identity section and then click Edit Property Record. Alternatively, make the change in initialTBoxAnnotations. n3.
- 2. sameAs can be configured as supported or unsupported in VIVO. See [VIVO v1.6 release planning](#)
- 3. ORCID can be configured for integration with the ORCID. See [Activating the ORCID integration](https://wiki.lyrasis.org/display/VTDA/Activating+the+ORCID+integration)
	- a. To add ORCID identifiers using RDF, assert the triple associating the personURI with orcidURI: <personURI> <vivo:orcidId> <orcidURI>, where orcidURI looks like <http://orcid.org/xxxx-xxxx-xxxx-xxxx>
	- b. Add a second triple to assert that the orcidURI is a thing: <orcidURI> vivo:orcidId owl:Thing.
	- c. When these two triples are added for a person, the VIVO interface will report the ORCID as unconfirmed.

ORCID iD Confirm the ID

http://orcid.org/0000-0002-1304-8447 (pending confirmation) 2

d. The user can logon to VIVO, select "Confirm the ID" and enter their ORCID password. The ORCID iD will then be confirmed in VIVO.

- e. Or you can confirm the ORCID by adding another triple to VIVO: <orcidURI> vivo:confirmedOrcidId <personURI>
- 4. For a SCOPUS ID, VIVO provides a link to SCOPUS at <http://www.scopus.com/authid/detail.url?authorId=nnnnnnnn>